# **Rédiger des documents**

# **Les modèles de documents "rédacteur"**

Les modèles de document sont répartis dans 3 dossiers:

- **\* "dossier projet"** : les modèles pour réaliser mes documents qui se trouve dans le dossier projet
- **"dossier\_technique\_correction"** : les modèles pour rédiger les corrections de documents du dossier technique d'un ouvrage.
- **"schema\_phases"** : image pour les rédaction des contrats de phase ou des gammes d'usinage

## **Modèles du dossier projet**

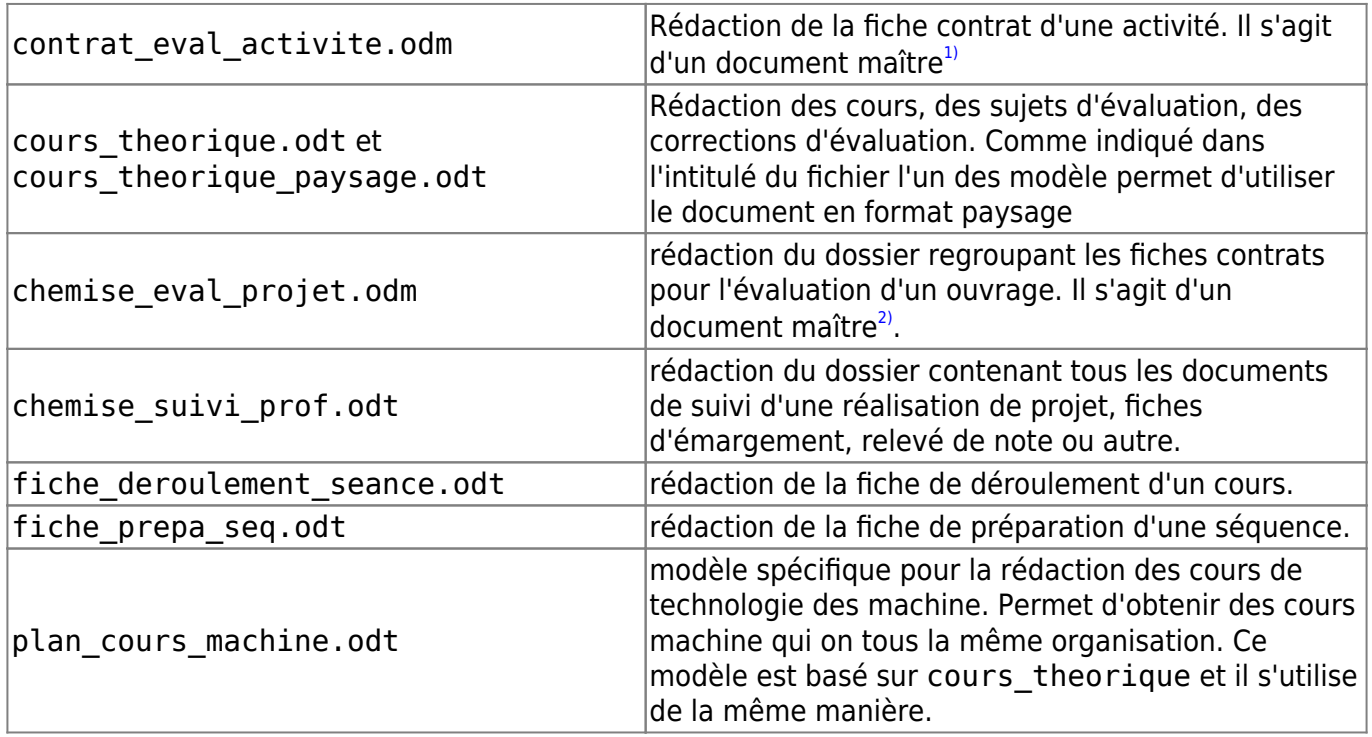

### **Modèles du dossier technique correction**

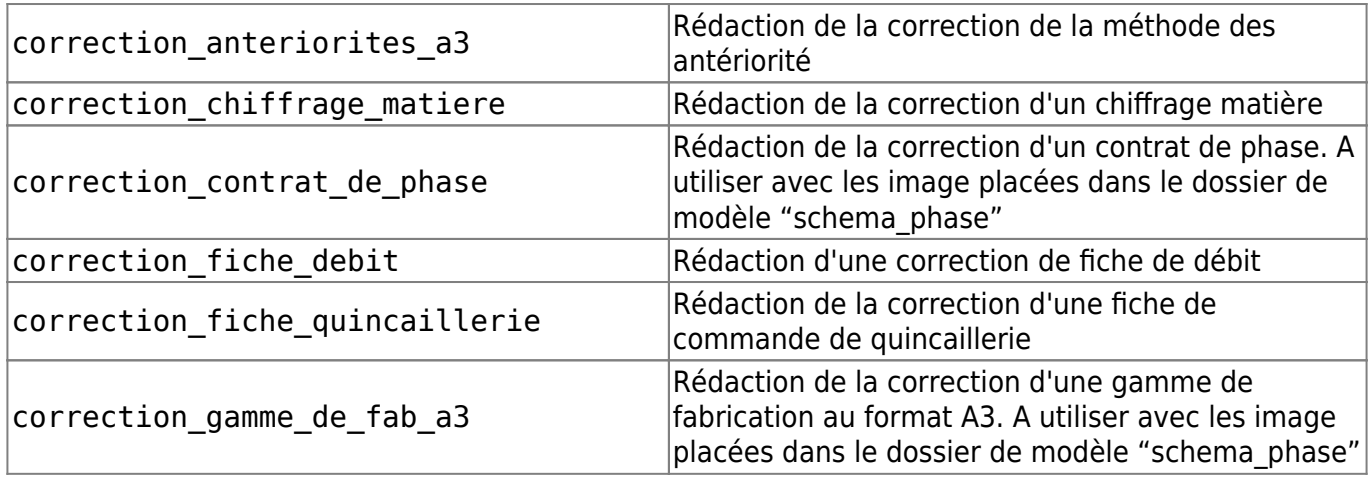

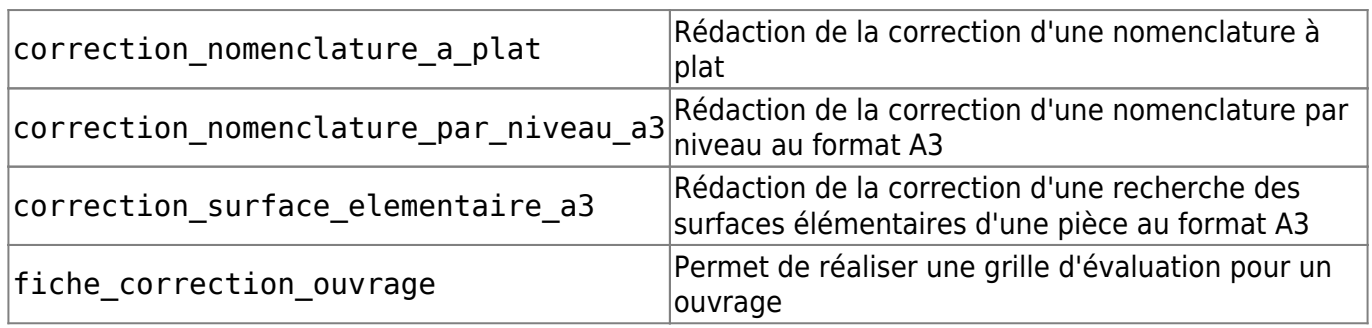

# **Utiliser le modèle de cours théorique : cours, sujets, corrections**

[Copier le modèle depuis le dossier « modèles rédaction » vers le dossier du projet en cours](http://163.172.214.170/dokuwiki/lib/exe/detail.php?id=start%3Acomment_participer.redacteur&media=start:choisir_theme.png) [d'élaboration. Changer le nom du document copié en fonction de la](http://163.172.214.170/dokuwiki/lib/exe/detail.php?id=start%3Acomment_participer.redacteur&media=start:choisir_theme.png) [nomenclature des documents](http://163.172.214.170/dokuwiki/doku.php?id=start:nomenclature). Ouvrir le document Double clic sur « choisir le thème » pour sélectionner le thème adéquat du document.

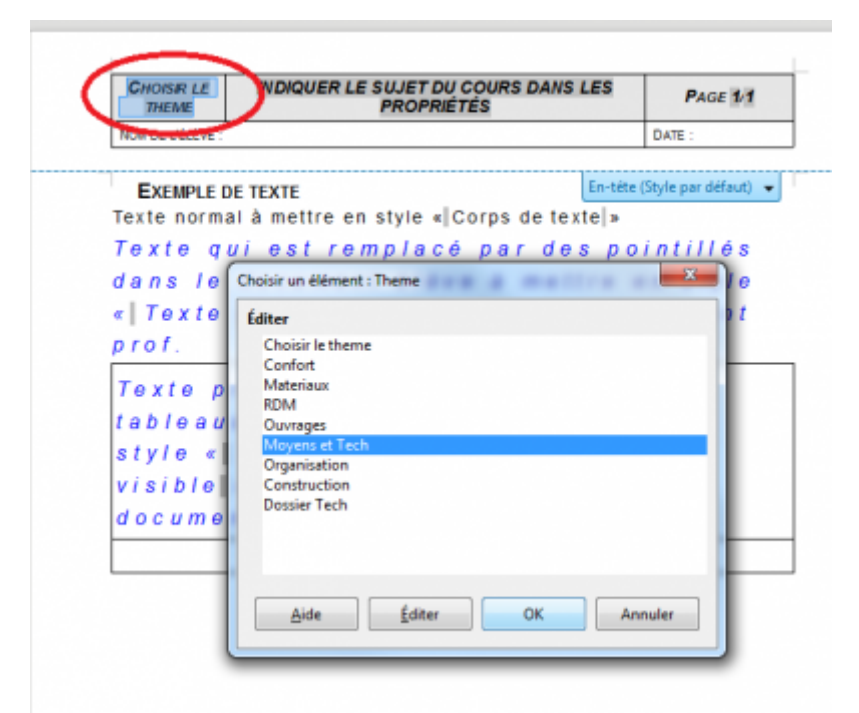

[Aller dans Fichier/Propriété et indiquer le sujet qui apparaîtra sur le document.](http://163.172.214.170/dokuwiki/lib/exe/detail.php?id=start%3Acomment_participer.redacteur&media=start:indiquer_sujet.png)

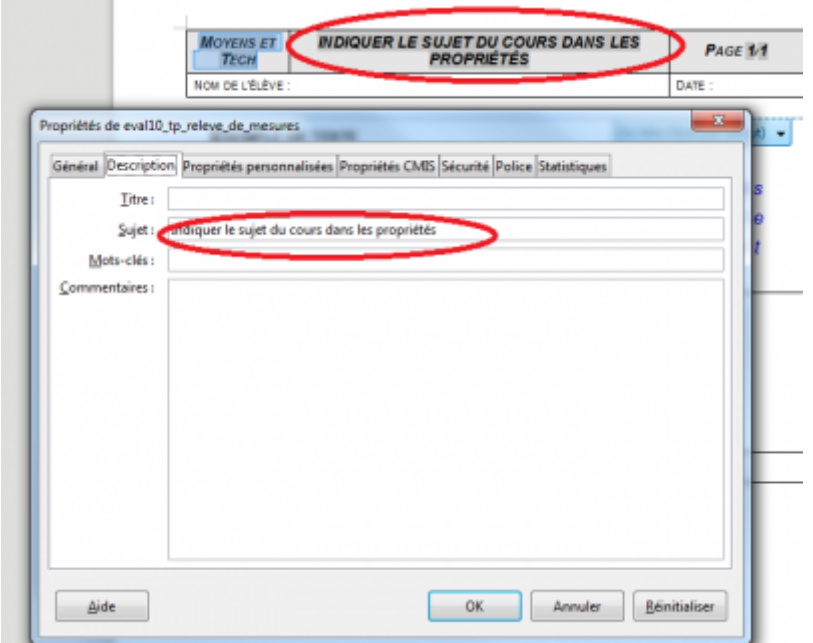

Rédiger le contenu du document puis appliquer les styles.

# **Appliquer des styles**

[Il existe plusieurs manière d'aboutir au même résultat. On peut utiliser la liste des styles rapide, le](http://163.172.214.170/dokuwiki/lib/exe/detail.php?id=start%3Acomment_participer.redacteur&media=start:style1.png) [menu déroulant style ou bien la barre d'outil style. J'utiliserais dans cet méthode la barre d'outil car](http://163.172.214.170/dokuwiki/lib/exe/detail.php?id=start%3Acomment_participer.redacteur&media=start:style1.png) [elle permet d'avoir accès rapidement et simplement aux fonctions usuelles.](http://163.172.214.170/dokuwiki/lib/exe/detail.php?id=start%3Acomment_participer.redacteur&media=start:style1.png)

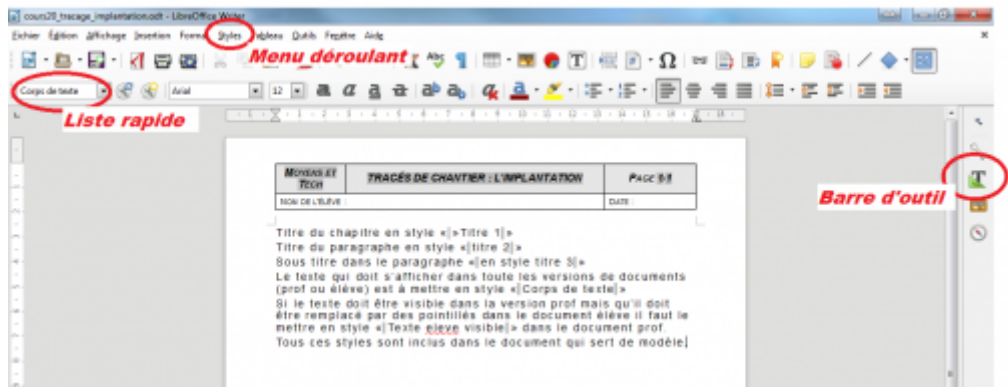

[En appuyant sur le bouton de la barre d'outil des styles, les outils de style apparaissent.](http://163.172.214.170/dokuwiki/lib/exe/detail.php?id=start%3Acomment_participer.redacteur&media=start:style2.png)

Last<br>update: update: 2016/08/30 start:comment\_participer.redacteur http://163.172.214.170/dokuwiki/doku.php?id=start:comment\_participer.redacteur&rev=1472563590 15:26

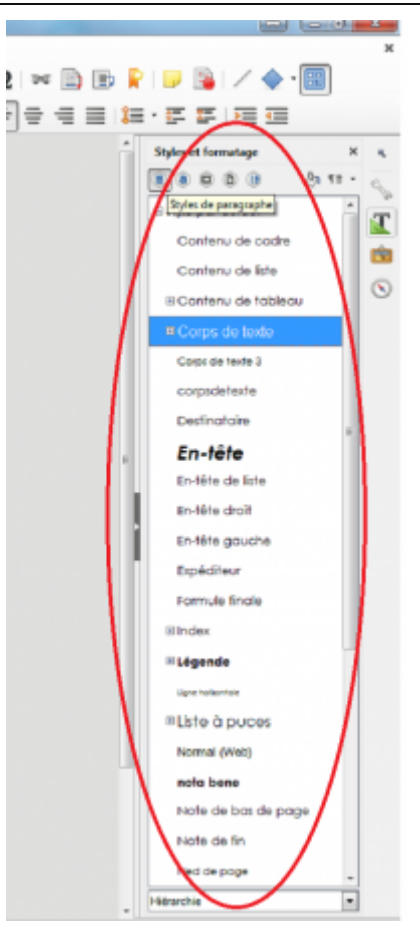

Pour la mise en forme des documents, nous utilisons des style de paragraphe.Lorsque l'on applique un style il s'applique donc à tout la paragraphe. Il n'est pas possible d'appliquer ces styles à quelques mots dans une phrase par exemple.

Pour appliquer un style nous prendrons pour exemple l'application du style "titre 1" au titre du chapitre. Pour cela il faut placer le curseur dans le paragraphe à modifier (pas la peine de sélectionner tout le paragraphe).

Rechercher ensuite le style "Titre1" et faire un double clic dessus pour appliquer le style. Si besoin développer les style de titre pour voir le style "Titre 1".

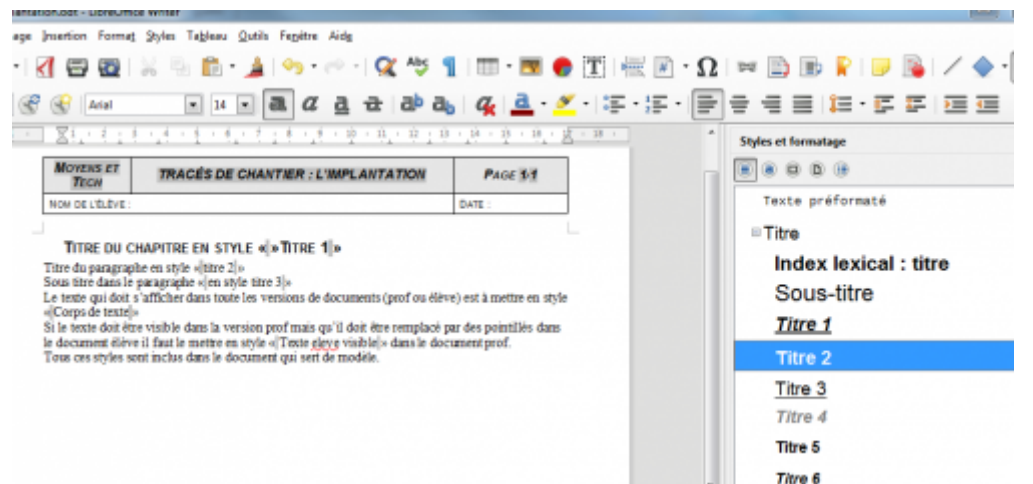

#### **NB : quand un style a été appliqué une fois on le retrouve ensuite dans la liste rapide de**

#### **style.**

### [1\)](#page--1-0) , [2\)](#page--1-0)

document qui contient des lien vers des fiches contrat

From: <http://163.172.214.170/dokuwiki/>- **Utilisation du serveur**

Permanent link: **[http://163.172.214.170/dokuwiki/doku.php?id=start:comment\\_participer.redacteur&rev=1472563590](http://163.172.214.170/dokuwiki/doku.php?id=start:comment_participer.redacteur&rev=1472563590)**

Last update: **2016/08/30 15:26**

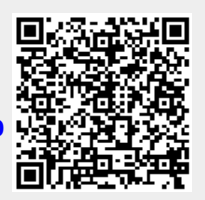